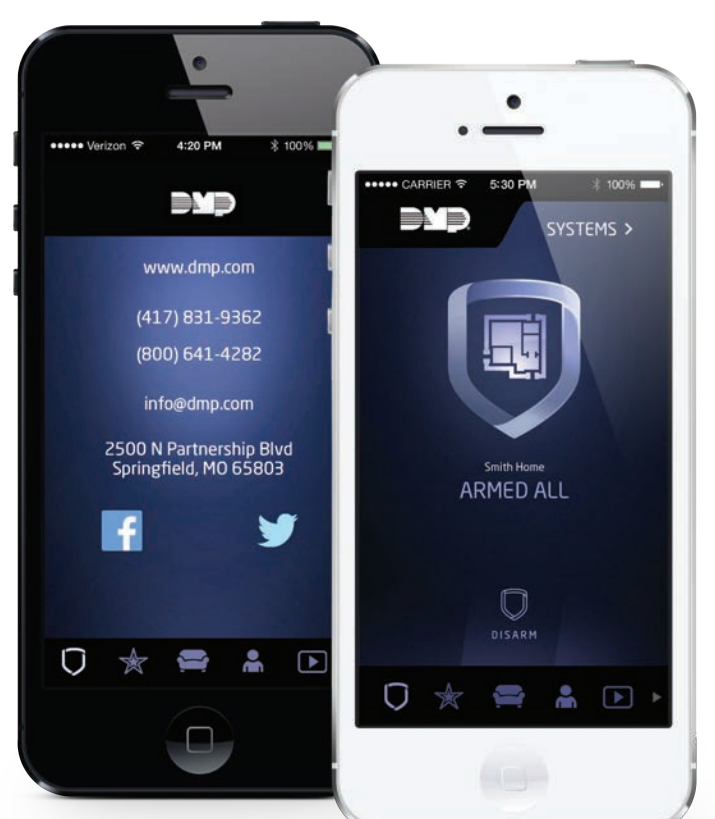

Los usuarios pueden tocar el logo del dealer que aparece en la aplicación y serán redirigidos a la pantalla de contacto del dealer. Esta pantalla también puede programarse con vínculos a los sitios de redes sociales del dealer.

Virtual Keypad App™

### **VIRTUAL KEYPAD APP™**

### **CARACTERÍSTICAS DE LA APLICACIÓN**

- • Armar, desarmar y consultar el estado del sistema
- • Armar y desarmar áreas selectivamente
- • Encender y apagar salidas
- • Consultar el historial y recibir notificaciones automáticas
- • Administración de código de usuario
- • Función de control y bloqueo de puerta (XR Series)
- • Notifica las zonas abiertas al armar
- • Avisos automáticos de actividad de sensor de hasta 10 zonas
- • Capacidad de personalizar la App con el logotipo e información de contacto de su compañía y con vínculos a redes sociales del dealer

## La tecnología para mantener a sus clientes conectados

La aplicación móvil Virtual Keypad App™ le brinda las herramientas que usted necesita para crear una conexión sólida con sus clientes.

Search dmpalarms

- • Administre códigos de usuario
- • Agendas: programe agendas para Z-Wave®, Favoritos, salidas y armado.
- • Verificación de falsas alarmas por video
- • La función Exclusive Rooms ofrece a los usuarios finales la pantalla de control más fácil de usar
- • Controle/administre múltiples sistemas desde la misma App
- • Con Virtual Keypad App los usuarios finales pueden controlar sus sistemas usando un teléfono inteligente.

- Compatible con Z-Wave® Control, Favoritos, Acciones y Rooms
- Geofences activa Z-Wave, Favoritos y Armado Inteligente
- • Admite acceso a cámara remota hasta 6 cámaras
- • Se requiere código de usuario del sistema para conectarse a la App
- Ahora con CellComSLCZ use la App para controlar CUALQUIER panel o agregue Características Lifestyle a cualquier panel existente.
- Todas las zonas abiertas serán mostradas al armar.

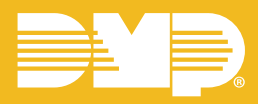

# **Virtual keypad app™**

### **Configuración de cliente**

La configuración para que un cliente utilice la App de DMP es un proceso de tres pasos, que se realiza desde la sesión de administrador de SecureCom.

Luego de agregar un usuario como "nuevo cliente", el cliente recibirá automáticamente un correo electrónico de registración fácil.

Los dealers pueden invitar a sus clientes a que comiencen a usar esta App en sus iPhone, iPad o Android para que tengan el control de sus sistemas de seguridad. La App de DMP les permite armar o desarmar y consultar el estado de sus sistemas de seguridad DMP conectados al celular o a la red desde cualquier ubicación con servicio de celular o WiFi. También pueden acceder a cualquier dispositivo de automatización del hogar Z-Wave programado a través de su panel DMP y cámaras DMP.

Los usuarios deberán ingresar su código de usuario del sistema.

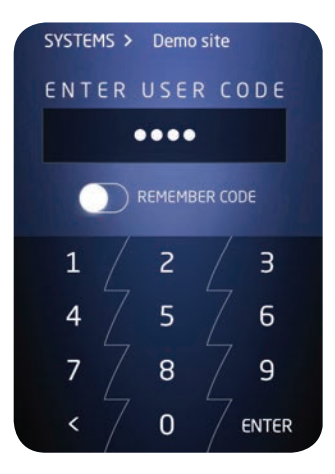

CASA está armada:

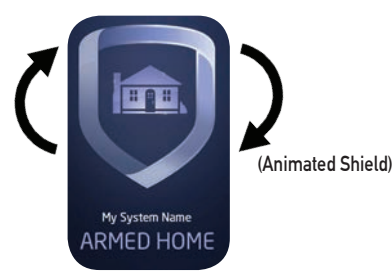

Pulse "DESARMAR" para desarmar el sistema. OFICINA está armada:

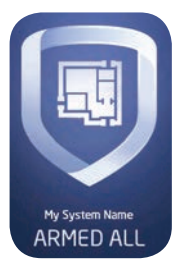

Pulse "DESARMAR" para desarmar el sistema.

### **Armado/Desarmado por áreas**

Para sistemas residenciales o comerciales que utilizan áreas, los usuarios pueden armar, desarmar o consultar el estado de cualquier área con el toque de un botón en la pantalla de su teléfono inteligente. De este modo pueden mantener ciertas áreas protegidas y a la vez permitir el acceso sólo a ciertas áreas seleccionadas.

### Perímetro e Interior están ARMADOS:

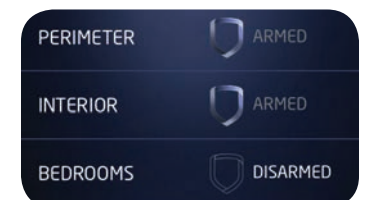

Pulse "Dormitorios" para ARMAR esta área específica solamente.

### **AVISOS**

Los usuarios pueden configurar sus propias alertas seleccionando mensajes por categoría en avisos automáticos. Los usuarios pueden ver el historial de avisos.

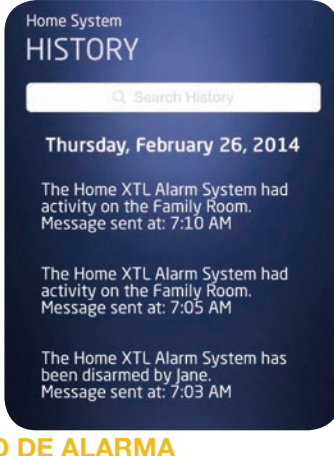

### **Aviso de alarma**

en el teléfono inteligente. Tocando sobre **ADMINISTRE USUARIOS** Cuando se activa la alarma del sistema se muestra un Mensaje de Alarma de Robo el mensaje se abre inmediatemente la aplicación.

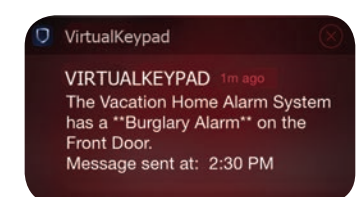

### **¿Es una falsa alarma?**

Una vez que se ingresa el Código de usuario, aparece el mensaje "ES UNA FALSA ALARMA? Si se pulsa NO se confirma que no se trata de una falsa alarma, el sistema no se desarmará y la Estación Central alertará a las autoridades. Si se pulsa SI, se cancela la alrma, el sistema se desarmará y la Estación Central será notificada que la alarma fue cancelada por el usuario.

### **¿Es una falsa alarma? (CONT.)**

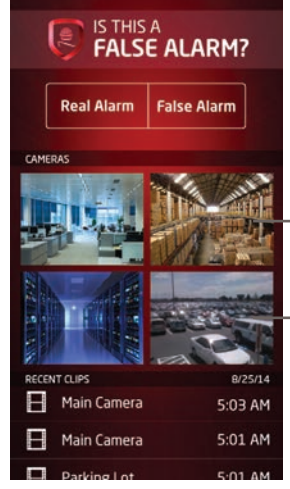

Los usuarios pueden ver las imágenes en miniatura las cuales cambian cada segundo representando una visualización en vivo.

### **Verificación mediante video mejorada**

El Usuario puede abrir la App directamente desde elAvisoAutomático deAlarma y visualizar una pantalla con las imágenes de cámaras de video disponibles mediante las cuales se puede efectuar una videoverificación de alarma. El usuario puede simplemente responder a la pregunta "¿Es una falsa alarma? que aparece en pantalla.

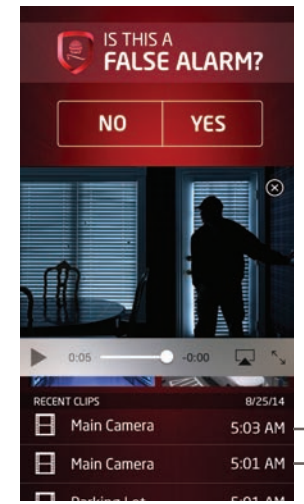

### Los usuarios pueden ver videos de 10 segundos grabados por activación de alarma.

Los usuarios tienen la capacidad de agregar, eliminar o editar usuarios desde la configuración de usuario. Edite los permisos de usuario si usted es un usuario "MAESTRO".

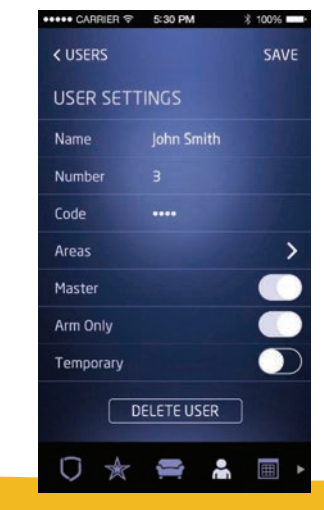

# HOJA DE ESPECIFICACIONES

### **ZONAS ABIERTAS**

Cuando una zona se encuentra abierta durante el proceso de armado, el sistema mostrará un Mensaje de Alerta indicando las zonas abiertas y las opciones Aceptar, Excluir o Parar. ACEPTAR forzará el armado de la zona abierta. Si una zona abierta que se armó forzada luego se normaliza, se incluirá en el sistema. EXCLUIR excluirá todas las zonas abiertas. PARAR detendrá el proceso de armado del sistema. Una zona que ha sido excluida permanece excluida hasta que el sistema es desarmado.

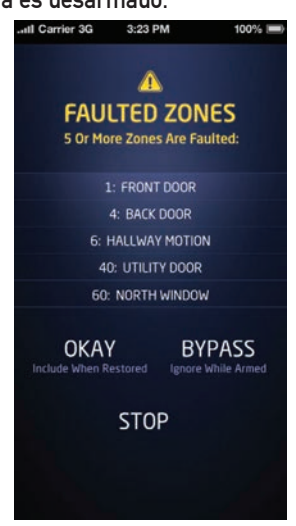

### **Agendas**

Esta sección se muestra solamente si la opción Agendas ha sido habilitada en la programación del instalador. Las agendas permiten a los usuarios programar horarios para que el sistema se arme o desarme automáticamente. Los usuarios pueden agregar, editar o eliminar agendas programadas para armar, desarmar, salidas y favoritos.

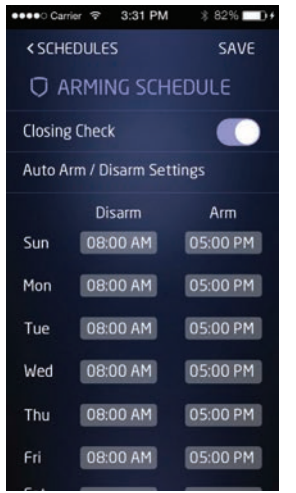

### **agendas (cont.)**

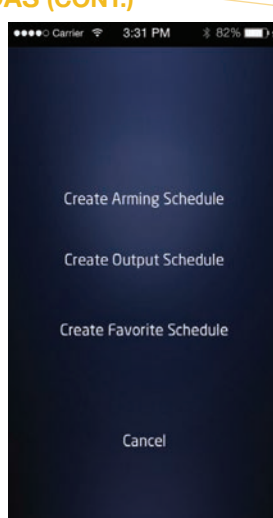

Pantalla para crear una agenda

### **CERRADURAS**

La opción de cerraduras está disponible para los paneles XR150/XR350/XR550 pulsando en cerraduras. Todos los dispositivos de cierre de puertas programados como puertas públicas con las cerraduras Z-wave Locks serán cerradas.

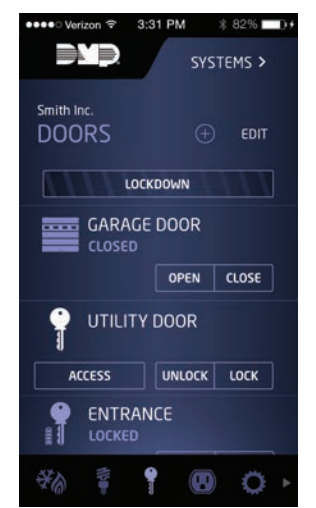

### **Salidas de control**

Los usuarios están integrando cada vez más sus paneles de control con otras tecnologías y sistemas a través de salidas. Cada salida puede ser programada para que aparezca como un botón en la aplicación. Los usuarios pueden controlar salidas como sistemas de riego, portones de cocheras o levadizos e iluminación, ENCENDIENDO o APAGANDO cada dispositivo deslizando un botón.

Las luces están ENCENDIDAS:

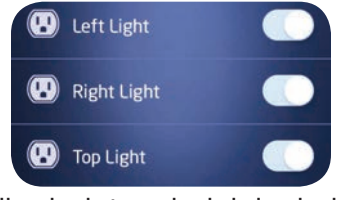

Deslizar los botones hacia la izquierda para APAGARLAS.

### **Funciones Z-Wave con la App**

Además de los controles asociados a funciones de seguridad que trae la aplicación móvil, los usuarios finales pueden también usar la interfaz gráfica de la aplicación para controlar cualquiera de sus dispositivos Z-Wave instalados, incluyendo luces, aparatos eléctricos, cerraduras de puerta, termostatos, entre otros.

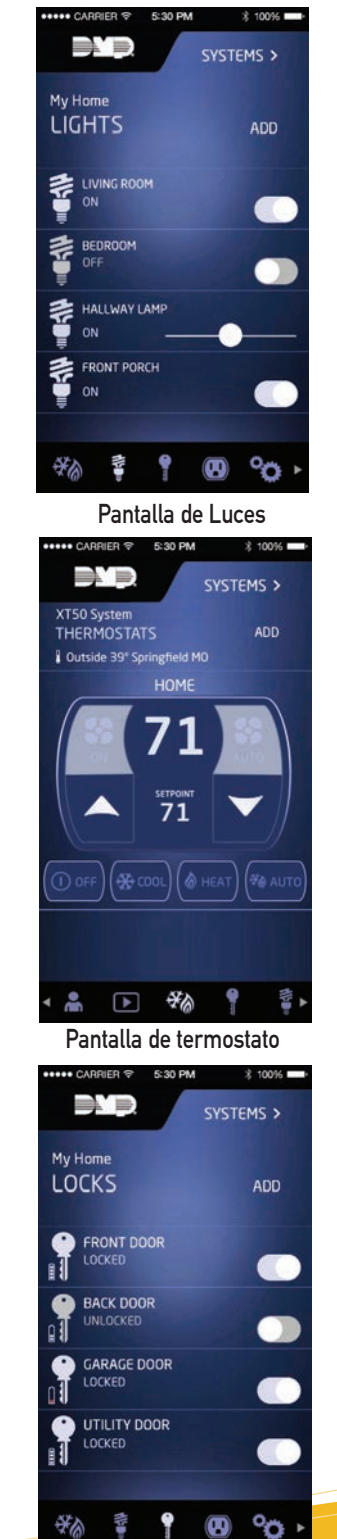

Pantalla de cerraduras

### **Favoritos Z-Wave**

La función Favoritos permite programar múltiples dispositivos para que respondan a un comando individual. Por ejemplo, el Favorito llamado "Noche de cine" podría actuar las cerraduras de las puertas exteriores y cerrar el portón de la cochera, luego ajustar la temperatura y atenuar la intensidad de las luces en la sala. Los Favoritos también pueden programarse en una agenda.

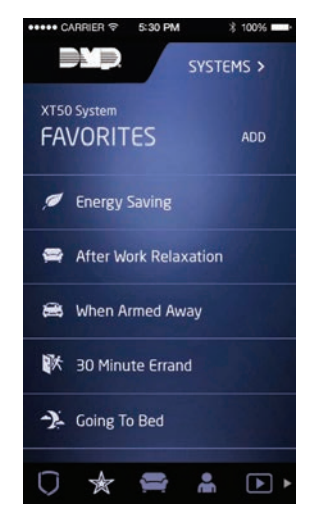

Con las Acciones de Favoritos, los paneles pueden ser programados para activar Favoritos asociados a eventos de armar y desarmar.

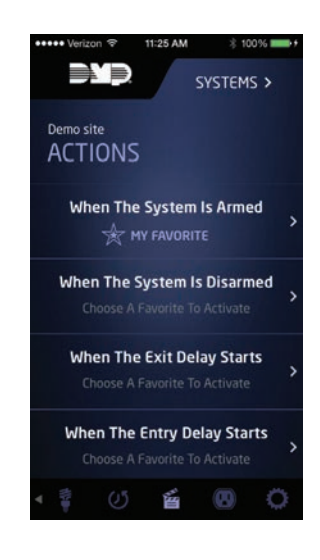

### **Habitaciones con una Vista con Z-Wave**

La función Planos de áreas permite a los usuarios crear rápida y fácilmente controles gráficos para dispositivos Z-wave en espacios o áreas. Tomando una foto o visualizando una imagen de una cámara en sus teléfonos inteligentes, pueden ubicar puntos de referencia correspondientes a uno o más dispositivos Z-Wave. Luego pueden seleccionar dicha área desde la pantalla de la aplicación y pulsar en el ícono para acceder al control del dispositivo.

### Lista de Habitaciones con una Vista

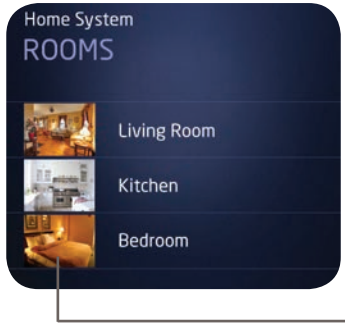

Pantalla Rooms

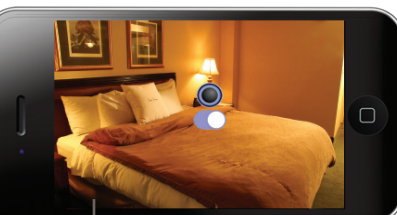

Al usar imagen de video en vivo, los usuarios pueden recibir confirmación en tiempo real de la activación de los dispositivos Z-Wave.

### **Cámaras de video**

Los usuarios pueden acceder remotamente

a las cámaras de video IP inalámbricas DMP interiores o exteriores a través de la aplicación. Pueden seleccionar una de hasta seis cámaras y remotamente verlas imágenes en sus teléfonos inteligentes o tabletas. Además de poder grabar video automáticamente basado en eventos (por ejemplo cuando una cámara detecta movivmiento), pueden configurar sus preferencias de grabación para 'Grabar en Alarma' o 'Grabar sólo cuando está Armado' como también ver video en vivo.

### **GEOFENCING**

Geofencing permite a los usuarios crear zonas de protección virtuales usando los servicios de localización (GPS) de sus teléfonos celulares. El sistema de alarma reconoce cuando se entra o se sale de la zona virtual, activando un Favorito; comandando luces, cerraduras o termostatos, todo automáticamente. Al tener una zona Geofence programada en su teléfono usted puede recibir un Recordatorio Inteligente de Armado en caso de que sea el último en retirarse del lugar.

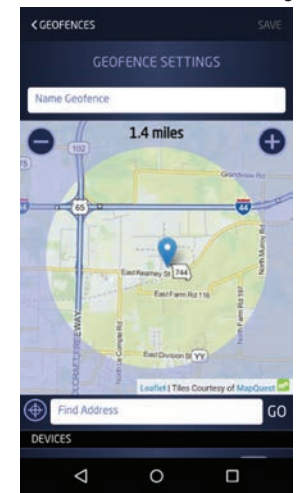

### **Compatibilidad**

Virtual Keypad App Paneles XTL, XT Series y XR Series, y CellComSL Series

Z-Wave® **Paneles XTL, XT, & XR150 | XR350 | XR550 Series**, y CellComSL Series

Cámaras **Manueles XTL, XT, & XR150 | XR350 | XR550 Series**, y CellComSL Series

Nota: Todos los servicios de telefonía celular requieren una activación SecureCom Wireless, LLC. Visite www. securecomwireless.com.

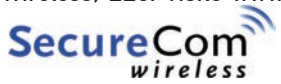

Intrusión | Incendio | Acceso | Redes | Celular 2500 North Partnership Boulevard

Springfield, Missouri 65803-8877

800.641.4282 | dmp.com Diseñado, desarrollado y producido en Springfield, Missouri